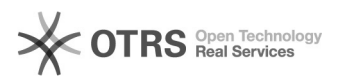

Outra etapa em que se deve aplicar medidas de segurança é ao adicionar editores ao formulário, visto que esses terão acesso às respostas.

## Google Forms: Recomendações de Uso e Boas Práticas para uso da ferramenta

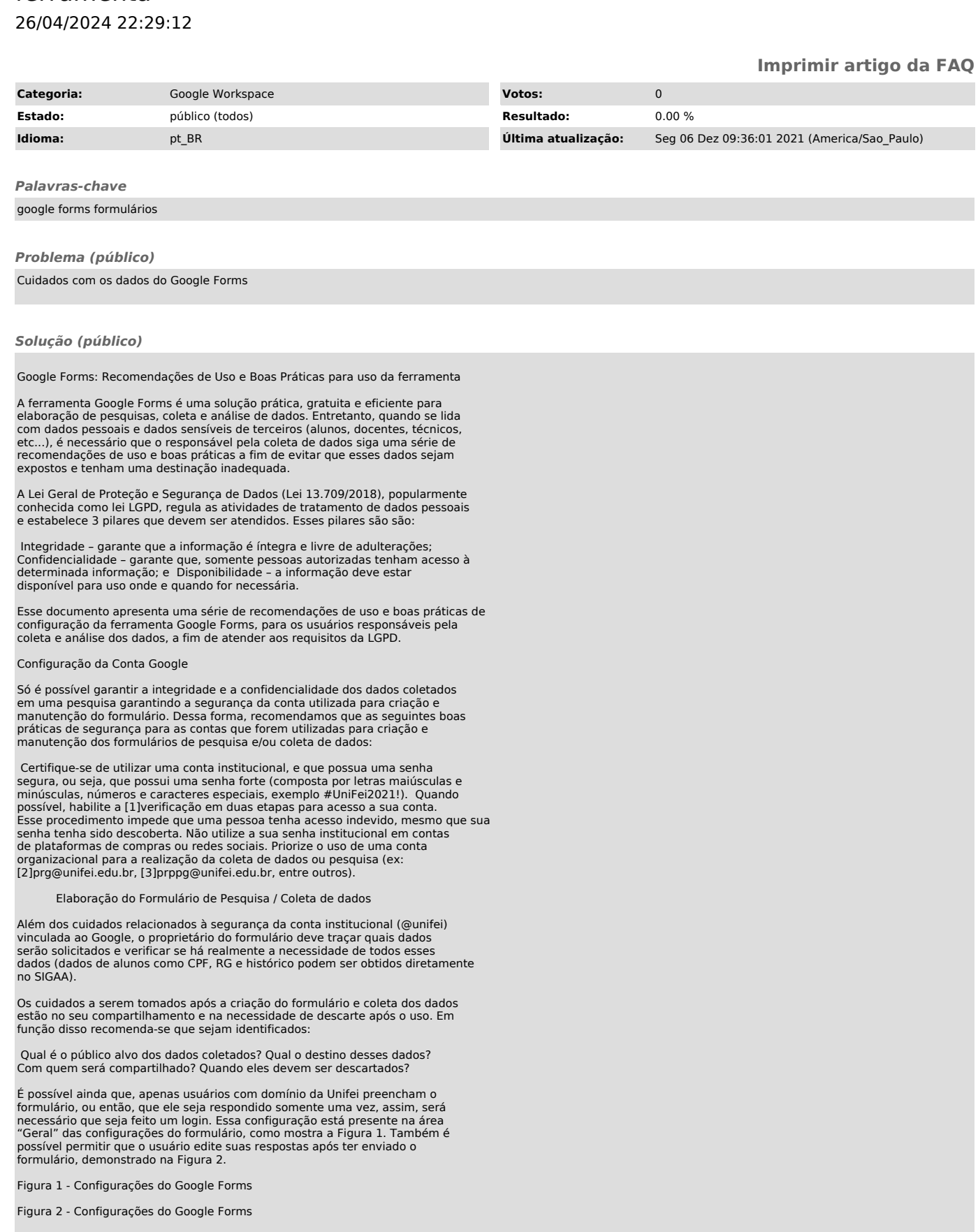

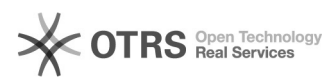

Dentro desse contexto, recomenda-se ainda que:

Somente pessoas autorizadas sejam convidadas para editar os formulários.<br>Elas poderão receber o convite através do endereço de e-mail ou por meio de um<br>link, como exposto na Figura 3. Sempre que necessário se avalie a<br>poss

Figura 3 - Convidar Colaboradores / Editores para Formulário

Figura 4 - Configurações de Compartilhamento do Google Form

Na configuração desse menu, é possível impedir que colaboradores alterem as permissões e compartilhem os dados, também o download de dados por parte de leitores e comentaristas, conforme Figura 5.

Figura 5 - Configuração de Compartilhamento com Colaboradores

Deve ser avaliada a necessidade de convite através de compartilhamento de links, o que não é recomendável, por padrão deixe habilitado a opção Restrito, conforme Figura 6.

Figura 6 - Restrição de Compartilhamento

Após editados todos estes parâmetros nas configurações, os dados coletados estarão mais seguros.

Observação: Formulários que são elaborados com o acesso institucional<br>(@unifei.edu.br), no rodapé do formulário, consta a informação "Este<br>formulário foi criado em Universidade Federal de Itajubá", como demonstra a Figura 7.

Figura 7 - Formulário elaborado com conta institucional da Unifei.

[1] https://www.google.com/landing/2step/ [2] mailto:prg@unifei.edu.br

[3] mailto:prppg@unifei.edu.br